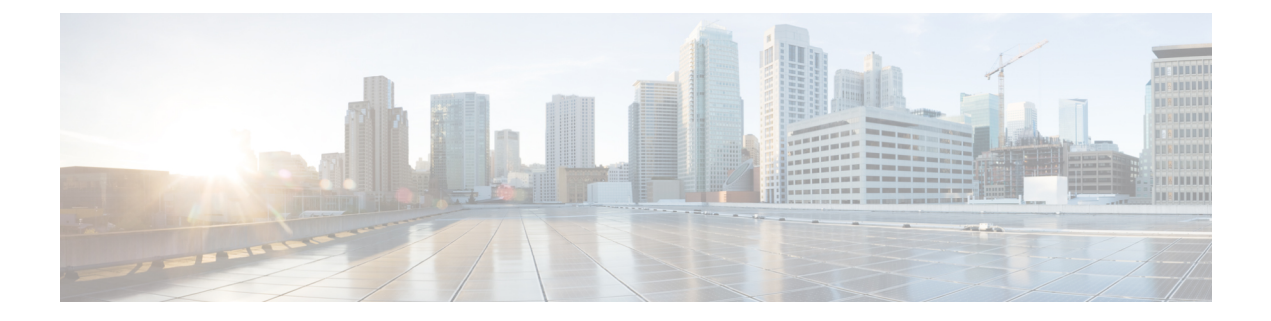

# **Wartung**

- [Standardmäßiges](#page-0-0) Zurücksetzen, auf Seite 1
- [CTL-Datei](#page-2-0) entfernen, auf Seite 3
- Überwachung der [Sprachqualität,](#page-3-0) auf Seite 4
- Reinigung des Cisco [IP-Telefon,](#page-4-0) auf Seite 5

# <span id="page-0-0"></span>**Standardmäßiges Zurücksetzen**

Das einfache Zurücksetzen eines Cisco IP-Telefon bietet eine Möglichkeit zur Wiederherstellung, wenn das Telefon einen Fehler aufweist. Das Zurücksetzen bietet eine Möglichkeit, verschiedene Konfigurations- und Sicherheitseinstellungen zurückzusetzen oder wiederherzustellen.

In der folgenden Tabelle sind die verschiedenen Methoden zum einfachen Zurücksetzen beschrieben. Sie können ein Telefon mit einem dieser Vorgänge zurücksetzen, nachdem das Telefon gestartet wurde. Wählen Sie den Vorgang aus, der für Ihre Situation zutreffend ist.

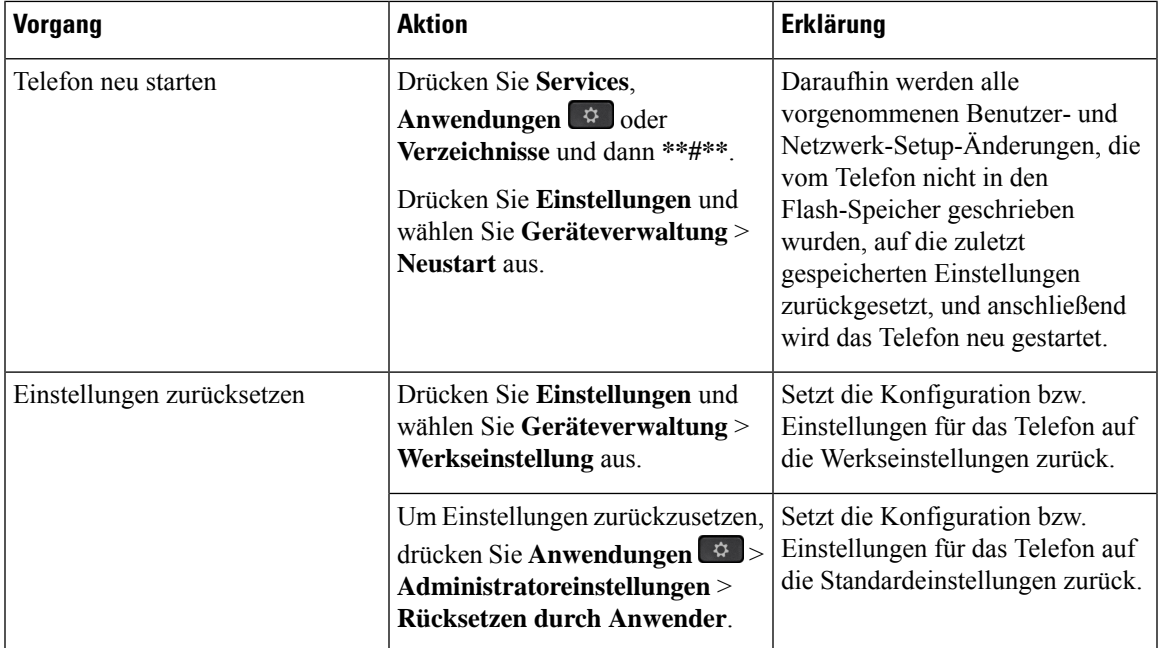

### **Tabelle 1: Methoden zum einfachen Zurücksetzen**

### **Verwandte Themen**

DNS-Probleme oder [Verbindungsprobleme](pa2d_b_7800-series-admin-guide-cucm_chapter12.pdf#nameddest=unique_227) identifizieren

### **Zurücksetzen auf die Werkseinstellungen mit dem Tastenfeld des Telefons**

Um das Telefon über das Tastenfeld des Telefons auf die Werkseinstellungen zurückzusetzen, führen Sie die folgenden Schritte aus:

### **Vorbereitungen**

Sie müssen wissen, ob es sich bei Ihrem Telefon um eine Original-Hardwareversion handelt oder ob die Hardware aktualisiert und erneut freigegeben wurde.

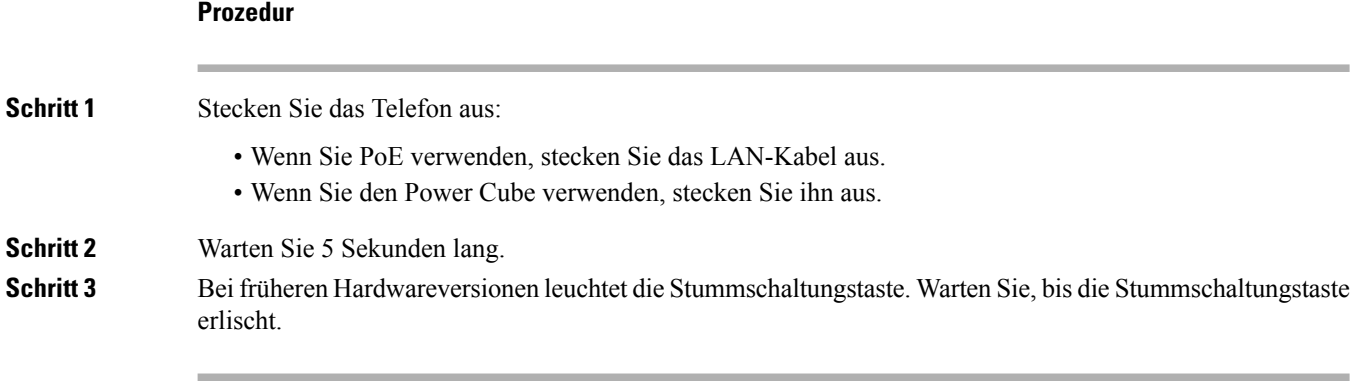

#### **Verwandte Themen**

[Hardwareversionen](pa2d_b_7800-series-admin-guide-cucm_chapter3.pdf#nameddest=unique_77)

## **Alle Einstellungen über das Telefonmenü zurücksetzen**

Um das Telefon auf die Werkseinstellungen zurückzusetzen, führen Sie die folgenden Schritte aus.

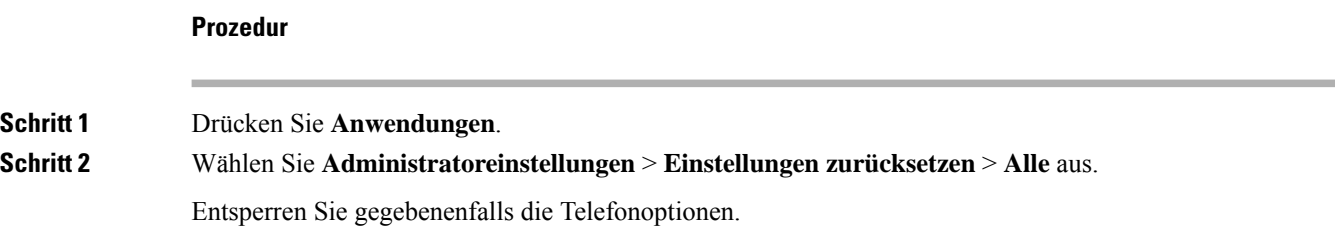

## **Die Werkseinstellungen über das Telefonmenü wiederherstellen**

**Prozedur**

**Schritt 1** Drücken Sie **Anwendungen** .

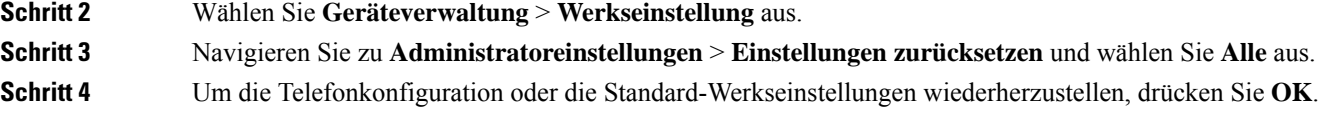

## **Angepasstes Zurücksetzen über das Telefonmenü**

### **Prozedur**

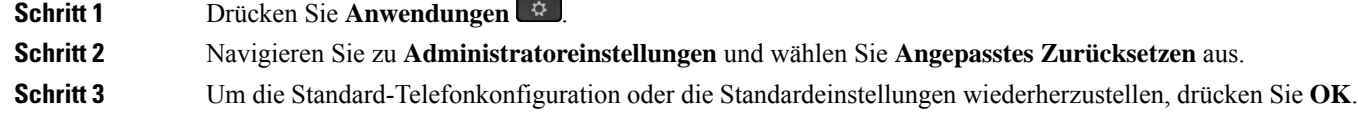

# **Ihr Telefon über das Backup-Image neu starten**

Ihr Cisco IP Phone besitzt ein zweites Backup-Image, mit dem Sie das Telefon wiederherstellen können, wenn das Standard-Image beschädigt wurde.

Gehen Sie wie folgt vor, um Ihr Telefon über das Backup neu zu starten.

### **Prozedur**

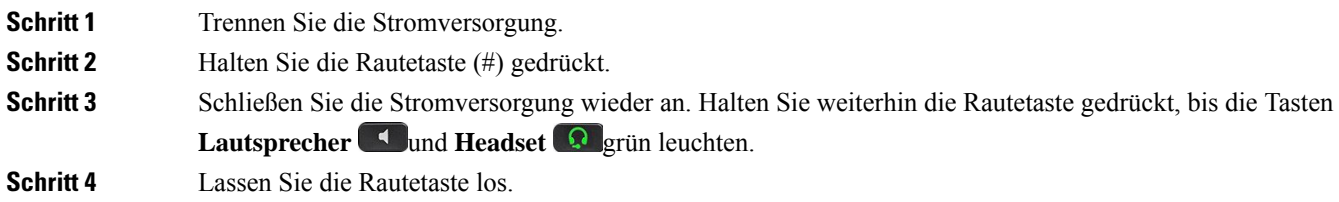

# <span id="page-2-0"></span>**CTL-Datei entfernen**

Löscht nur die CTL-Datei vom Telefon.

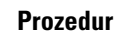

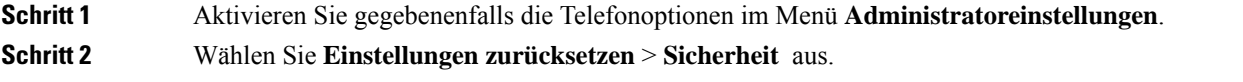

# <span id="page-3-0"></span>**Überwachung der Sprachqualität**

Um dieSprachqualität von Anrufen zu messen, die im Netzwerk gesendet und empfangen werden, verwenden die Cisco IP-Telefone diese Statistiken, die auf Verdeckungsereignissen basieren. DSP gibt Verdeckungsrahmen wieder, um den Rahmenverlust im Sprachpaketstream zu maskieren.

- Verdeckungsmetrik: Rate der Verdeckungsrahmen über allen Sprachrahmen anzeigen. Die Intervallrate für die Verdeckung wird alle drei Sekunden berechnet.
- Kennzahl Verdeckungszeit in Sekunden: Anzahl von Sekunden anzeigen, in denen DSP aufgrund von Rahmenverlusten Verdeckungsrahmen wiedergibt. Eine schwerwiegend "verdeckte Sekunde" ist eine Sekunde, in der DSP Verdeckungsrahmen von mehr als fünf Prozent wiedergibt.

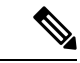

**Hinweis**

Die Rate und Sekunden der Verdeckung sind primäre Messungen basierend auf dem Rahmenverlust. Die Verdeckungsrate Null gibt an, dass Rahmen und Pakete pünktlich und ohne Verlust im IP-Netzwerk übermittelt werden.

Sie können auf dem Bildschirm Anrufstatistik auf Cisco IP-Telefon oder remote unter Verwendung der Streaming-Statistik auf die Sprachqualitätsmetrik zugreifen.

## **Tipps zur Fehlerbehebung bei der Sprachqualität**

Wenn Sie signifikante und permanente Anderungen der Metrik bemerken, verwenden Sie die folgende Tabelle, die Informationen zur allgemeinen Fehlerbehebung enthält.

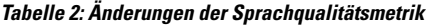

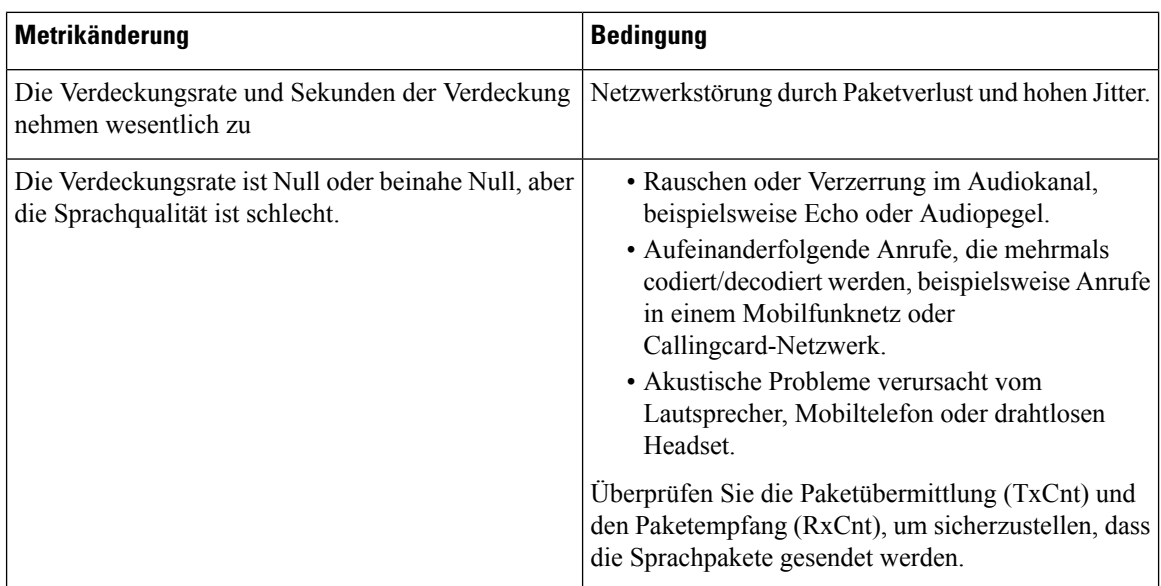

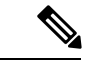

**Hinweis** Die Sprachqualitätsmetrik berücksichtigt Geräusche und Verzerrungen nicht, nur den Rahmenverlust.

# <span id="page-4-0"></span>**Reinigung des Cisco IP-Telefon**

Reinigen Sie die Oberflächen und den Telefonbildschirm Ihres Cisco IP-Telefons nur mit einem weichen, trockenen Tuch. Tragen Sie Flüssigkeiten oder Reinigungsmittel nicht direkt auf das Telefon auf. Wie bei allen nicht witterungsbeständigen elektronischen Geräten können Flüssigkeiten oder pulverförmige Stoffe die Komponenten beschädigen und Fehlfunktionen verursachen.

Wenn sich das Telefon im Energiesparmodus befindet, ist das Display leer und die Auswahltaste leuchtet nicht. In diesem Zustand können Sie das Display des Telefons reinigen, sofern Sie sich sicher sind, dass das Telefon bis zum Abschluss der Reinigung im Energiesparmodus verbleiben wird.

 $\mathbf I$ 

×